# **TAU TECHNOLOGIES**

# RhoMobile

кросс-платформенная разработка для мобильных и настольных устройств на iOS, Android, WinCE/WM, Sailfish/Аврора, Alt Linux, Astra Linux, Rosa Linux, Red OS, Linux, Windows, macOS

 $|EM$ 

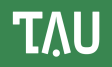

- О продуктах компании Тау Технологии
- Ключевые факты о решении RhoMobile и компании Тау Технологии
- О кросс-платформенной разработке и ее месте в корпоративном секторе
- Архитектура кросс-платформенного решения RhoMobile (для разработчиков)
- Установка RhoMobile на все системы (для разработчиков)
- Подробное описание разработки Rhodes приложения на примере (для разработчиков)

# О продуктах компании Тау Технологии

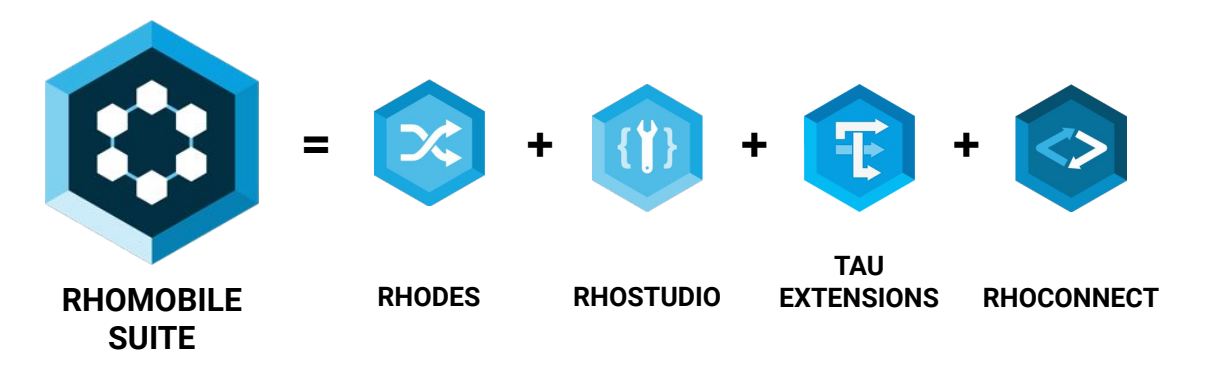

- ⇨ Полностью свободное и открытое решение для разработки кросс-платформенных нативных мобильных приложений с использованием веб-технологий HTML, CSS, JS и Ruby.
- Поддерживаются iOS, Android, Windows CE/Mobile, SailFish/Аврора, Alt Linux, Astra Linux, ROSA  $\Rightarrow$ Linux, Red OS, Windows Desktop, Linux, macOS.
- ⇨ RhoConnect - решение для синхронизации данных между мобильным приложением и корпоративным бэкендом.
- ⇨ RhoStudio - интегрированная среда разработки
- ⇨ Tau Extensions - дополнительные модули, в том числе реализация Node.js на мобильном устройстве, собственный порт WebKit для WinCE/WM, поддержка Crosswalk, OpenSSL и многое другое.

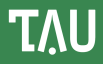

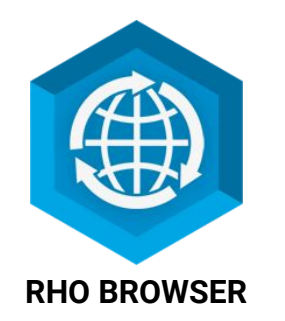

RhoBrowser это мощный современный промышленный браузер, который позволяет разработчикам создавать веб приложения с богатым функционалом, недоступным в обычном браузере. И все это не только на современных платформах (iOS, Android, Sailfish/Аврора и настольные платформы), но также и на устаревших WinCE/WM устройствах!

Мобильные веб приложения для RhoBrowser получают доступ к функциональности устройств и периферии - сканирование различных видов кодов, работа с Bluetooth принтерами, ввод рукописной подписи и многое другое.

Но что еще более важно - мы готовы кастомизировать и интегрировать RhoBrowser в вашу информационную систему.

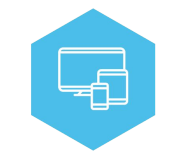

Кросс-платформенность

Поддержка iOS. Android. WM, WinCE, Sailfish/Аврора Поддержка настольных платформ

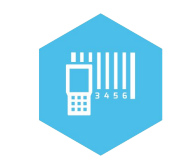

Barcode/RFID сканеры

Распознавание всех видов кодов с помощью камеры на любом устройстве Работа с аппаратными сканерами кодов

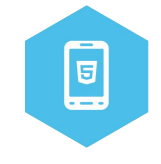

**HTML/CSS/JS** 

Современные HTML5-CSS3-JS решения в том числе и на WM/CF устройствах благодаря собственному портированному WebKit

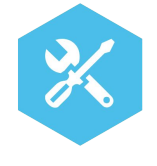

Настройка

Кастомизация под ваши требования: установка веб приложений на сервер или устройство. Управление установкой приложений на устройстве. Другие возможности

- ⇨ Ruby on Rails среда прямо на мобильном устройстве!
- ⇨ Обширный набор АРІ, позволяющий полностью использовать возможности устройства, доступный как из Ruby, так и из Javascript.
- ⇨ Возможность переносить HTML/CSS/Javascript код между веб приложениями, Cordova/PhoneGap и RhoMobile.
- ⇨ Поддерживает функционал всех индустриальных устройств Zebra Technologies.
- ⇨ Полная кросс-платформенность, включая поддержку и настольных платформ.
- ₿. Возможность использования HTML5 на WM/CE с помощью собственной реализации WebKit.
- ⇨ На рынке более 10 лет. Оперативное обновление продукта для поддержки новых версий платформ.

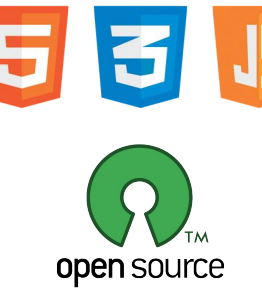

TAIL

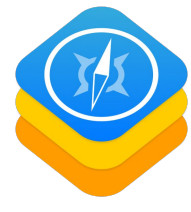

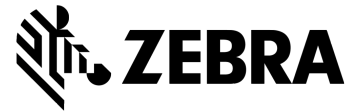

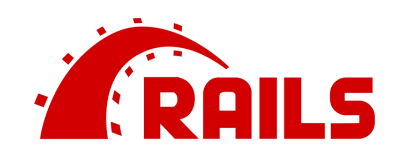

- 2008 Основан стартап RhoMobile
- 2011 RhoMobile приобретен компанией Motorola Solutions.
- 2014 RhoMobile приобретен компанией Zebra Technologies как часть Motorola enterprise бизнеса.
- 2015 Несколько участников RhoMobile основали компанию Tau Technologies.
- 2016 Zebra полностью перевела RhoMobile в open-source (ранее были закрытые части)

RMS 5.4 последняя версия выпущенная Zebra.

Таи становится технологическим партнером Zebra и получает обратно права

на основной репозиторий продукта на GitHub (https://github.com/rhomobile/rhodes).

Подробнее: Zebra: RhoMobile Open Source FAQ

RMS 5.5 выпущена Таи в сентябре 2016.

2017-2019 Таи выпустила RMS версий 6.0, 6.1, 7.0 и 7.1

2020 RMS 7.2, 7.3 выпущена Таи

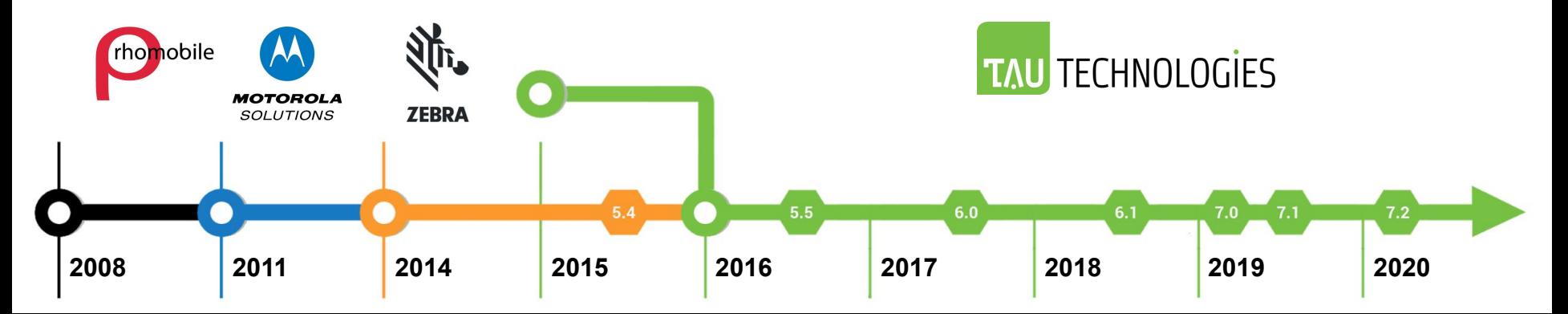

# О кросс-платформенной разработке

# Кросс-платформеннаā разработка

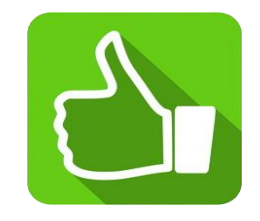

- снижение стоимости разработки
- быстрая разработка сразу на все платформы
- Особенности ОС поддерживаются разработчиками кроссплатформенного решения
- небольшие размеры команды
- переиспользование веб разработчиков и кода (для гибридных решений включая Rhodes)
- переиспользование Ruby on Rails разработчиков и кода (Rhodes)

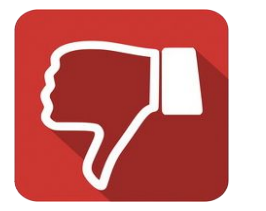

- относительно низкая производительность (не актуально для корпоративного сектора)
- несовременный UI (решается использованием современных Javascript фреймворков в гибридных решениях)
- зависимость от разработчика решения (менее актуально в случае полностью open-source решения)

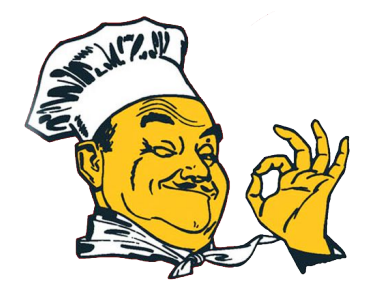

**Отличный выбор для корпоративной разработки !**

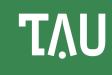

### Архитектуры мобильных кросс-платформенных приложений

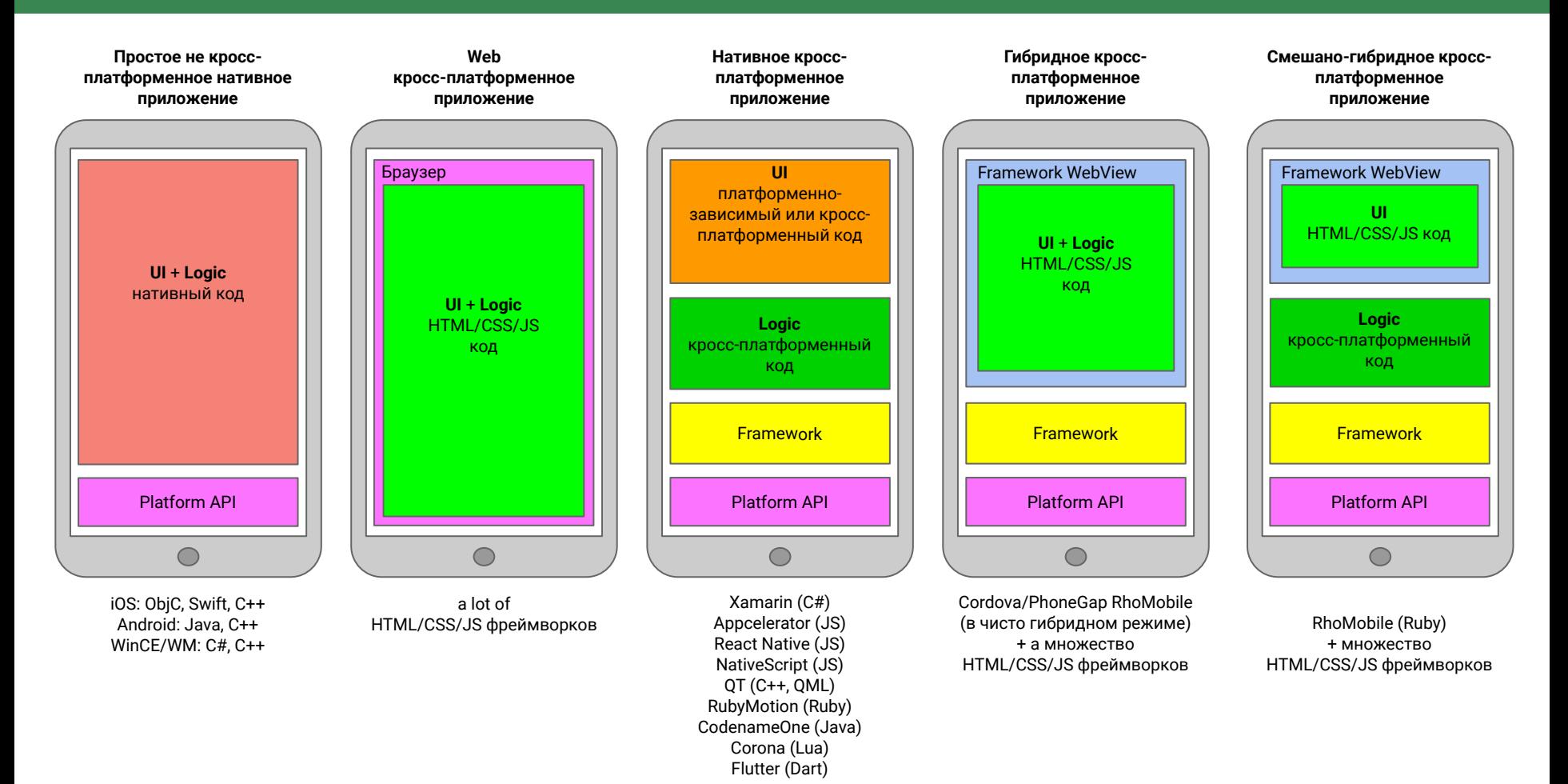

**TAU** 

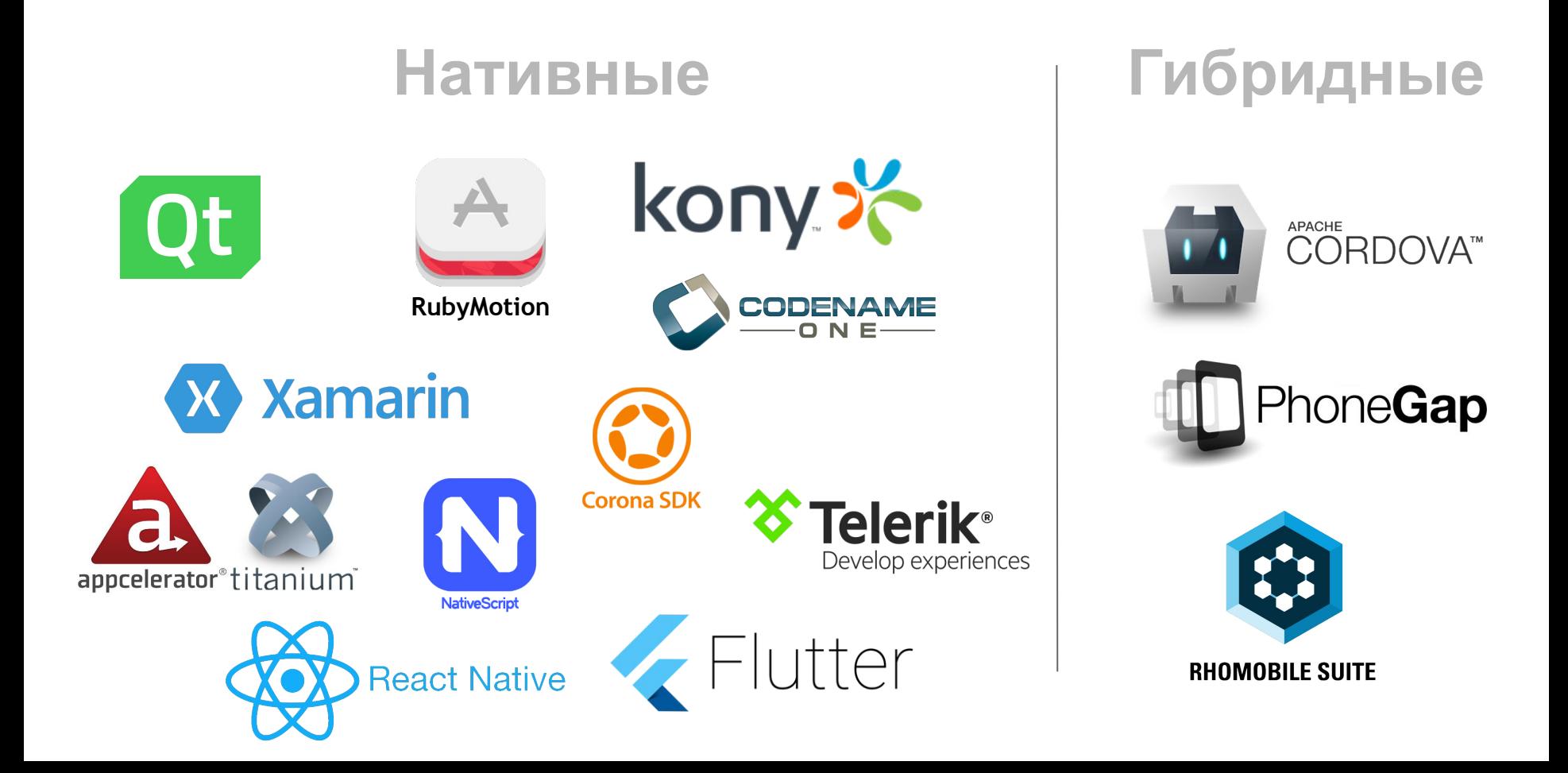

# Некоторые наши доклады о кросс-платформенной мобильной разработке

SECR 2018, Разработка нативных и гибридных приложений для Sailfish Mobile OS RUS (совместное выступление с компанией ОМП)

<https://2018.secrus.org/lang/ru/program/submitted-presentations/development-hybrid-cross-platform-applications-for-sailfish-os/>

- SECR 2017, Развитие гибридных решений для разработки кросс-платформенных мобильных приложений <http://2017.secrus.org/lang/ru/program/submitted-presentations/improvement-of-hybrid-solutions-for-the-development-of-cross-platform-mobile-applications>
- Node.js SPb Meetup 2017, Разработка кросс-платформенных мобильных гибридных приложений на базе Node.js с использованием RhoMobile

Видео:<https://youtu.be/Yxsf06JSGCE?t=6634> Презентация: [http://files.tau-platform.com/Events/2017\\_03\\_31\\_SPB\\_Nodejs\\_meetup/RhoMobile\\_SPB\\_Nodejs\\_meetup\\_2017\\_03\\_31\\_RUS.pdf](http://files.tau-platform.com/Events/2017_03_31_SPB_Nodejs_meetup/Rhomobile_SPB_Nodejs_meetup_2017_03_31_RUS.pdf)

SECR 2016, Настоящее и будущее решений для разработки кросс-платформенных мобильных гибридных приложений в корпоративной сфере

<http://2016.secrus.org/lang/ru/program/submitted-presentations/current-state-and-future-of-solutions-for-develop-enterprise-cross-platform-mobile-applications>

Rails Club 2016, RhoMobile. Разработка кросс-платформенных мобильных гибридных приложений.

Видео:<https://youtu.be/wPJXNo4kdfg>

Презентаøиā: [http://files.tau-platform.com/Events/2016\\_10\\_RailsClub/Rhomobile\\_RailsClub\\_2016\\_full\\_RUS.pdf](http://files.tau-platform.com/Events/2016_10_RailsClub/Rhomobile_RailsClub_2016_full_RUS.pdf)

# Архитектура решения Rhodes

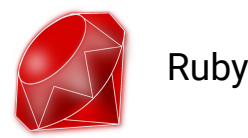

**Ruby** - динамический, рефлективный, интерпретируемый высокоуровневый язык программирования.

Язык обладает независимой от операционной системы реализацией многопоточности, сильной динамической типизацией, сборщиком мусора и многими другими возможностями.

Разработан Юкихиро Мацумото в 1995 году. Входит в дистрибутивы Linux, MacOS и др. Активно развивается и поддерживается.

Сайт - <https://www.ruby-lang.org/ru/>

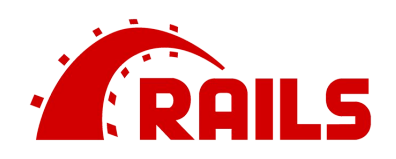

**Ruby on Rails** (RoR) - фреймворк, написанный на языке программирования Ruby, реализует архитектурный шаблон Model-View-Controller для веб-приложений, а также обеспечивает их интеграцию с веб-сервером и сервером баз данных. Является открытым программным обеспечением и распространяется под лицензией MIT.

Создан Давидом Хейнемейером Ханссоном в 2005 году.

Активно развивается и поддерживается.

Сайт -<https://rubyonrails.org/>

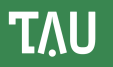

Рассмотрим типовое веб приложение с удаленным сервером.

У нас есть браузер с HTML/CSS/JS кодом и удаленный сервер с кодом для работы с данными и логикой. В данном случае сервер реализован на популярном решении Ruby on Rails. Это весьма распространенное решение. А значит:

У нас много готового кода, документации и т.п. для этого решения

У нас много опытных разработчиков для этого решения

Мы можем использовать это решение также для портала и т.п.

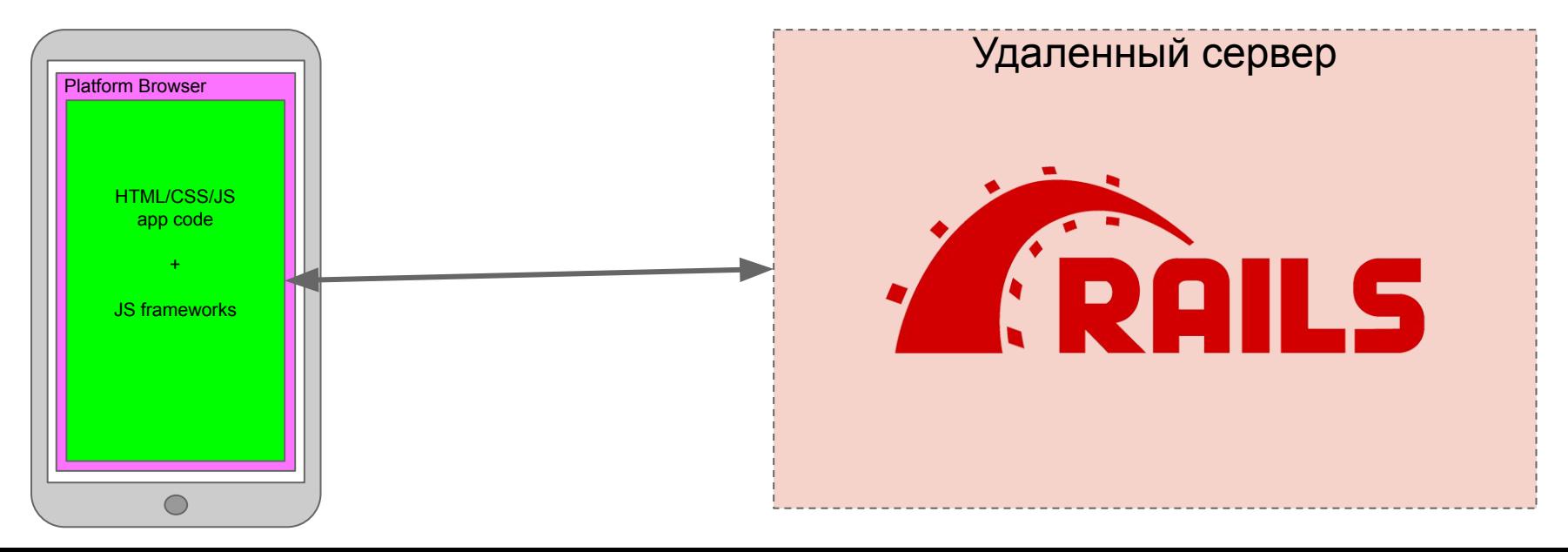

#### Веб приложение с удаленным сервером

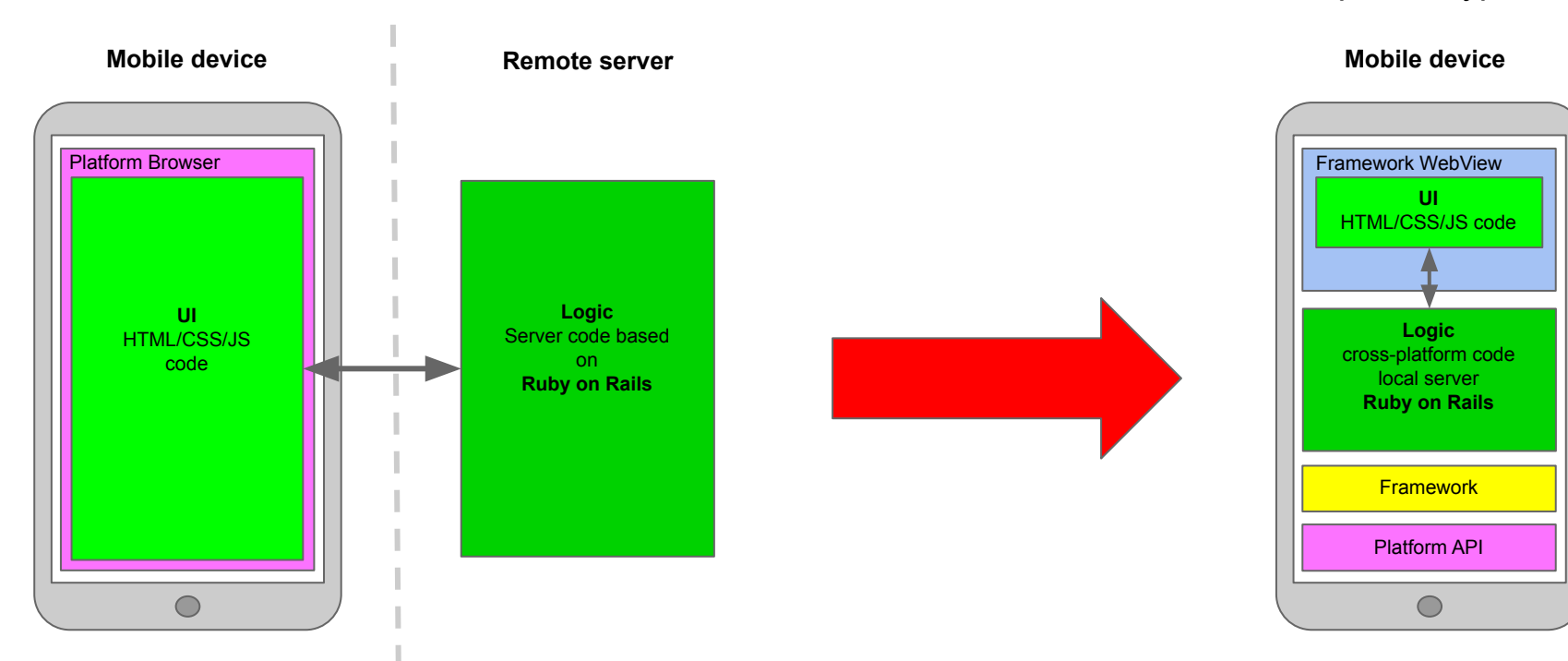

#### Нативное приложение со смешанно-гибридной архитектурой

**TAU** 

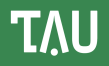

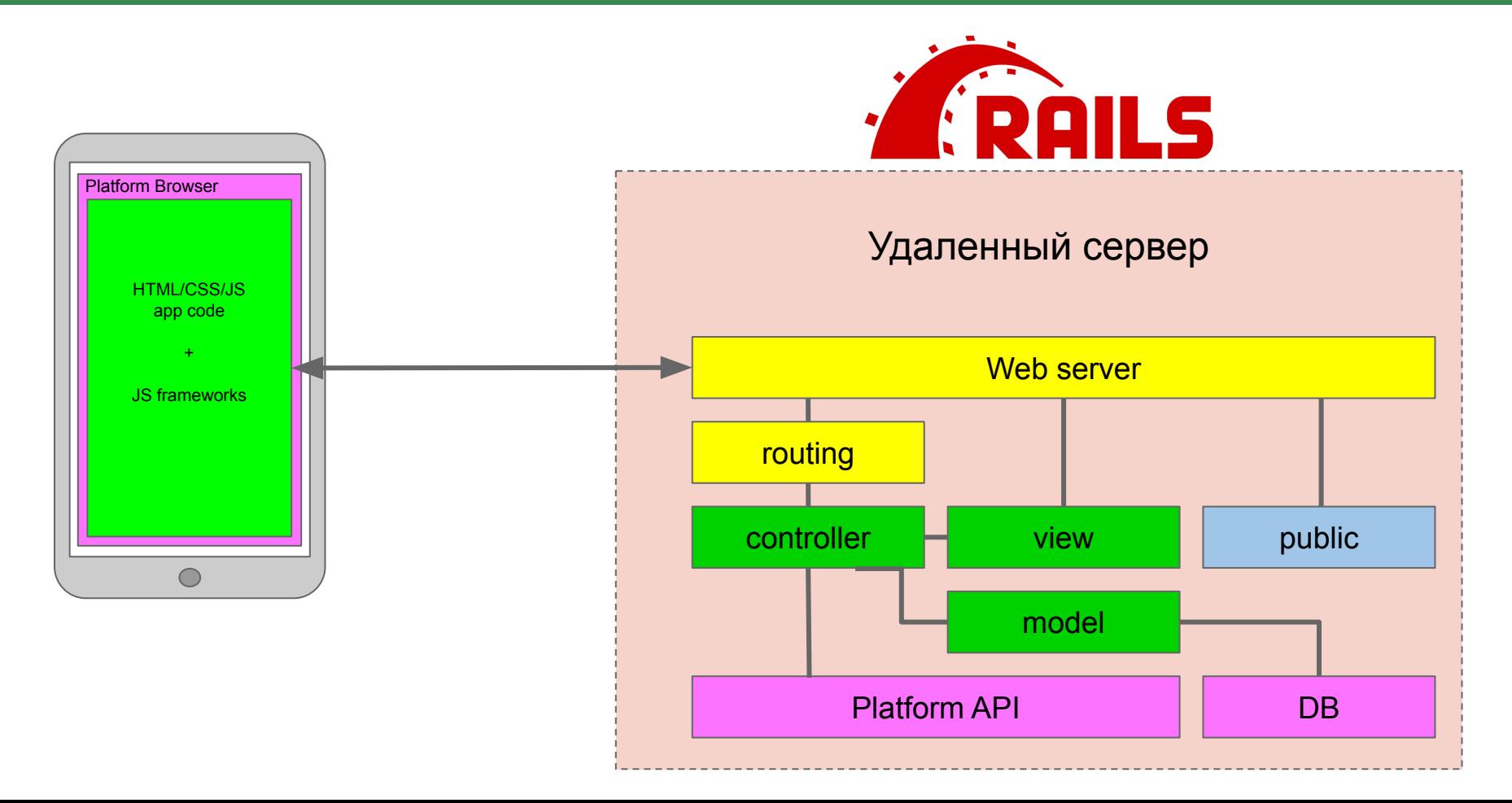

# Rhodes приложение с WebView и локальным RoR-подобным сервером

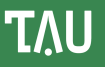

Гибридная архитектура. UI выполнен в WebView на базе веб технологий (HTML/CSS/JS ).

Разработчики могут свободно применять любые имеющиеся на рынке Javascript фреймворки.

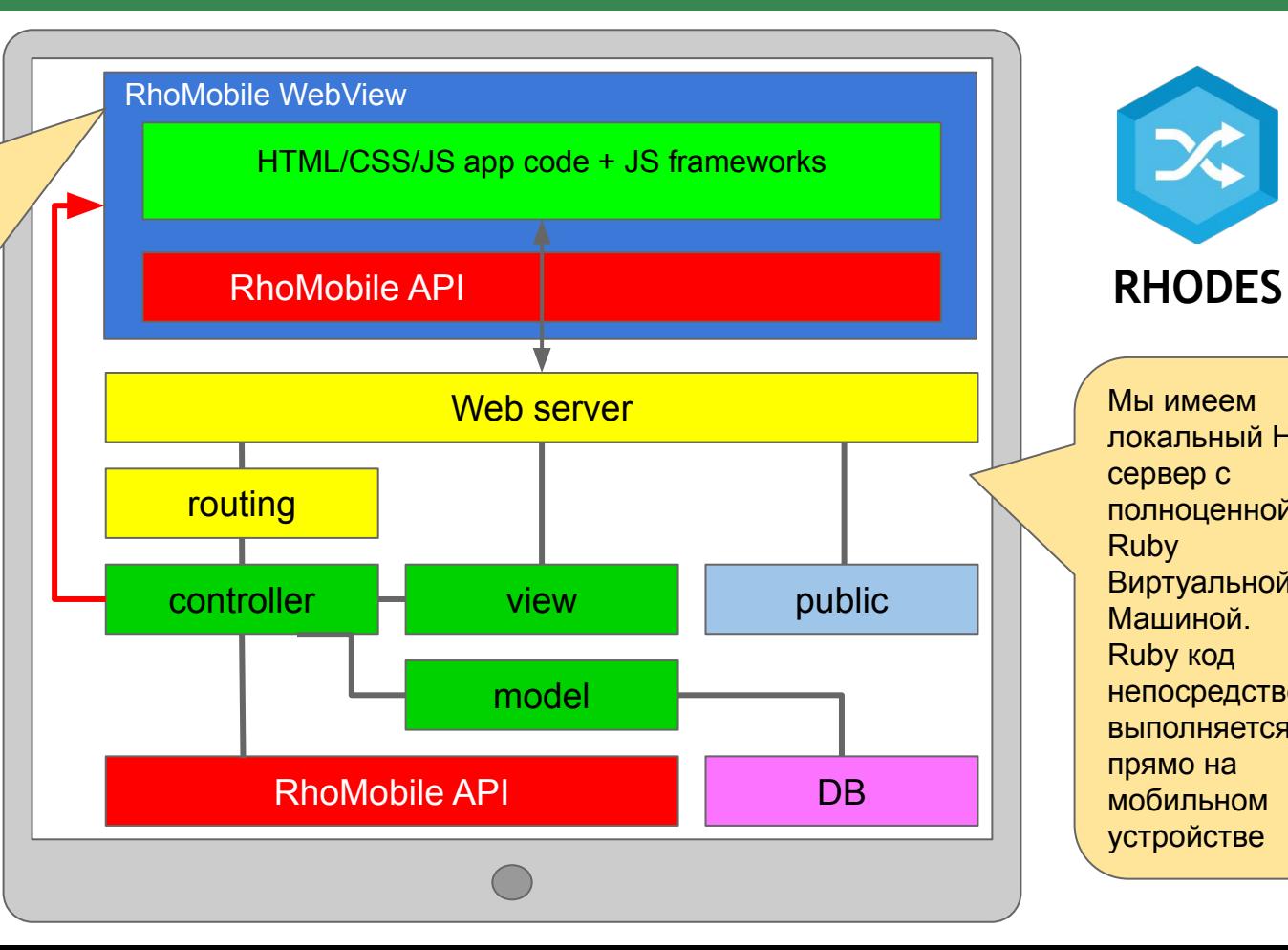

Мы имеем локальный HTTP сервер c полноценной Ruby Виртуальной Машиной. Ruby код непосредственно выполняется прямо на мобильном устройстве

Вам кажется что слишком сложно переносить серверные технологии на устройство и отделять UI от логики в разных средах - UI в среде WebView (по сути аналогичном обычному браузеру), а логика в среде Ruby с похожим на Ruby on Rails фреймворком? Но если подумать, то у такого решения есть много преимуществ:

- Обе среды хорошо знакомы, особенно WebView(HTML/JS/CSS) веб разработчиков очень много на рынке, в любом корпоративном решении наверняка есть и веб решения, с веб приложениями и тп, и все эти наработки и даже напрямую код, можно использовать при создании и нативного приложения. Само собой что и веб разработчики смогут, без переподготовки, принять участие в разработке приложений.
- Что касается Ruby и Ruby on Rails, то эта среда конечно менее распространена по  $\bullet$ сравнению с HTML/JS, но тоже весьма популярна среди серверных разработчиков. Язык Ruby довольно простой, но мощный ООП язык, очень удобен при работе с моделями баз данных, скриптования бизнес логики и тп.
- Таким образом соединяя хорошо известные среды с огромным количеством готовых  $\bullet$ решений, кода, примеров, большим комьюнити мы получаем решение для разработки приложений с единым кодом сразу для всех основных операционных систем, при этом разработчикам не нужно вникать в особенности конкретных систем + можно использовать веб наработки, веб разработчиков и серверных разработчиков без переучивания.

# Установка RhoMobile

Перед установкой пожалуйста прочтите о необходимых требованиях к системе. Подробности: http://docs.tau-platform.com/en/7.3/quide/rhomobile-install http://docs.tau-platform.com/en/7.3/quide/nativesdksetup

Поскольку RhoMobile изначально базировался на Ruby, то для работы необходимо наличие установленного Ruby в системе. Ruby имеет собственный менеджер пакетов(библиотек) RubyGems, а пакеты называются gems. Это очень похоже на модули в Node.js. Само решение RhoMobile поставляется в виде набора пакетов для Ruby - gem-ов. Основные пакеты - rhodes и rhoconnect-client. Также есть серверное решение - rhoconnect и набор расширений rho-tau-extensions.

Для Windows и macOS имеется единый инсталлятор, но для остальных систем нужно ставить gem-ы вручную. После установки дет-ов в командной строке станут доступны Rhodes команды. Также практически все разработчики Ruby используют менеджер версий Ruby - RVM, поэтому мы настоятельно советуем использовать его.

Мы рекомендуем скачать последнюю версию RMS 7.3 с нашего сайта:

https://tau-platform.com/en/developers/downloads/

После установки настройте пожалуйста пути к необходимым платформенным SDKs(необходимо для Android, для других платформ можно пропустить):

\$ rhodes-setup

### Ruby Gems и RVM

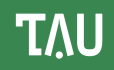

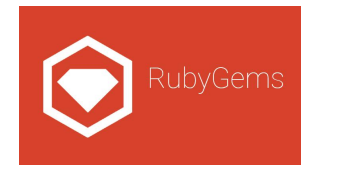

**RubyGems** - система управлениā пакетами для языка программирования Руби, которая предоставляет стандартный формат для программ и библиотек Руби (в самодостаточном формате «gems»), инструменты, предназначенные для простого управления установкой «gems», и сервер для их распространениā.

Входит в обычную поставку Ruby.

Традиционно используется для продуктов Ruby.

RhoMobile поставляется в виде пакетов (gems).

Сайт - <https://rubygems.org/>

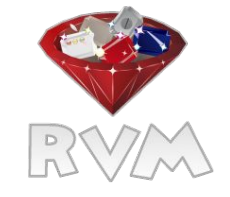

**RVM** (Ruby Version Manager) - утилита командной строки для установки, управления и переключения разными версиями Ruby и наборов пакетов (gemsets). Используется подавляющим большинством разработчиков Ruby.

Настоятельно рекомендуется к установке и использованию при работе с RhoMobile. Сайт -<https://rvm.io/>

Рекомендуем установить прежде RVM и поставить какую либо из свежих версий Руби рекомендуется 2.5.

Скачайте DMG архив нужной версии с http://rhomobile.tau-platform.com/index.html Текущая актуальная стабильная версия 7.3 (или берите более свежую 7.3.\*)

Откройте DMG и установите все пакеты дет в нужный gemset RVM при помощи скрипта "Install Gems" - рекомендуем проводить установку gems без root(под sudo) прав.

Также необходимо установить XCode для разработки под iOS и/или Android SDK и NDK для разработки под Android.

Настройте необходимые пути, в том числе, к Android SDK/NDK при помощи команды

\$ rhodes-setup

Скачайте инсталлятор \*.exe и запустите его. Текущая актуальная стабильная версия 7.3 - файл RMS\_7.3.exe (или берите более свежую 7.3.\*) Адрес для скачивания -<http://rhomobile.tau-platform.com/index.html>

Инсталлятор содержит в себе и установит все необходимое включая Ruby, необходимые ruby gems и т.п.

Установите RhoMobile. Установите среду разработки "Аврора": https://community.omprussia.ru/documentation/software\_development/sdk/installation.html Увеличьте объем оперативной памяти на виртуальной билд-машине минимум до 2-х гигабайт

Из-за особенностей реализации сборки в виртуальной машине, папка с кодом приложения и папки с rhodes и rhoconnect-client должны находится в домашней директории. Вы можете скопировать их из папки где находятся ruby gems (команда "get-rhodes-info--rhodes-path" вернет путь к установленному rhodes gem) или непосредственно из репозиториев rhodes (https://github.com/rhomobile/rhodes) и rhoconnect-client (https://github.com/rhomobile/rhoconnect-client)

Настраиваем пути к виртуалке и SDK Авроры в конфигурационном файле rhodes - rhobuild.yml (находится в корне папки rhodes). Для Windows это например:

 $env:$ 

paths:

sailfish: C:/AuroraOS vbox: C:/Program Files/Oracle/VirtualBox

# Установка RhoMobile на Ubuntu (проверено на 20.04)

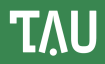

Скачайте два основных gems из RMS 7.3 или более свежей стабильной версии (7.3.x) <http://rhomobile.tau-platform.com/index.html>

#### Выполните следующие команды:

sudo apt-get install gcc g++ make wget ruby ruby-dev

sudo apt-get install build-essential

sudo apt-get install \

"^libxcb.\*" libx11-dev libx11-xcb-dev libxcursor-dev libxrender-dev libxrandr-dev \ libxext-dev libxi-dev libxss-dev libxt-dev libxv-dev libxxf86vm-dev libxinerama-dev \ libxkbcommon-dev libfontconfig1-dev libharfbuzz-dev \ libasound2-dev libpulse-dev libdbus-1-dev udev mtdev-tools webp \ libudev-dev libglm-dev libwayland-dev libegl1-mesa-dev mesa-common-dev \ libgl1-mesa-dev libglu1-mesa-dev libgles2-mesa libgles2-mesa-dev libmirclient-dev \ libproxy-dev libgtk2.0-dev libgtk-3-dev libcups2-dev

sudo apt-get install qtdeclarative5-dev qtmultimedia5-dev libqt5multimediawidgets5 \ libqt5multimedia5-plugins libqt5multimedia5 qtwebengine5-dev libx11-xcb-dev \ libglu1-mesa-dev libxrender-dev libfontconfig1-dev

grep -qxF 'export QTDIR=/usr/lib/x86\_64-linux-gnu/qt5' ~/.bashrc || echo 'export QTDIR=/usr/lib/x86\_64-linux-gnu/qt5' >> ~/.bashrc

source ~/.bashrc

#### Установите RhoMobile gems:

sudo gem install rhodes-7.2.gem sudo gem install rhoconnect-client-7.2.gem

# Установка RhoMobile на Alt Linux (проверено на 9.0)

#### Скачайте два основных gems из RMS 7.3 или более свежей стабильной версии (7.3.x) <http://rhomobile.tau-platform.com/index.html>

#### Выполните следующие команды:

sudo apt-get update

sudo apt-get install git gcc gcc-c++ ruby libruby-devel irb gmp-devel libGL-devel libGLU-devel rpm-build zlib-devel

sudo apt-get install qt5-base-devel qt5-webengine-devel qt5-multimedia-devel libglfw libglfw-devel

grep -qxF 'export QTDIR=/usr/share/qt5' ~/.bashrc || echo 'export QTDIR=/usr/share/qt5' >> ~/.bashrc

source ~/.bashrc

#### Установите RhoMobile gems:

sudo gem install rhodes-7.2.gem sudo gem install rhoconnect-client-7.2.gem

#### Переустановите rake:

sudo gem install rake

# Установка RhoMobile на Astra Linux (проверено на Orel 2.12.29)

#### Скачайте два основных gems из RMS 7.3 или более свежей стабильной версии (7.3.x) <http://rhomobile.tau-platform.com/index.html>

#### Выполните следующие команды:

sudo apt update

sudo apt upgrade

sudo apt install git gcc g++ make ruby-dev libxslt-dev libxml2-dev zlib1g-dev libz-dev libiconv-hook1 libiconv-hook-dev libgt5webenginewidgets5 libqt5webengine5 libqt5webenginecore5 libqt5multimedia5 libqt5multimediawidgets5 libqt5gui5 libqt5concurrent5 libqt5network5 qt5-default qt5-qmake qttools5-dev qtwebengine5-dev qtmultimedia5-dev

grep -qxF 'export QTDIR=/usr/lib/x86\_64-linux-gnu/qt5' ~/.bashrc || echo 'export QTDIR=/usr/lib/x86\_64-linux-gnu/qt5' >> ~/.bashrc

source ~/.bashrc

#### Установите RhoMobile gems:

sudo gem install rhodes-7.2.gem sudo gem install rhoconnect-client-7.2.gem

# Установка RhoMobile на Red OS (проверено на MUROM 7.2)

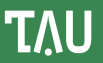

#### Скачайте два основных gems из RMS 7.3 или более свежей стабильной версии (7.3.x) <http://rhomobile.tau-platform.com/index.html>

#### Выполните следующие команды:

sudo yum install git gcc gcc-c++ ruby ruby-devel ruby-irb gmp-devel mesa-libGL-devel mesa-libGLU-devel rpm-build

sudo yum install qt5-qtbase qt5-devel qt5-qtwebengine-devel qt5-qtmultimedia-devel glfw glfw-devel

sudo gem install io-console sudo gem install rdoc --no-document sudo gem install bigdecimal

grep -qxF 'export QTDIR=/usr/lib64/qt5' ~/.bashrc || echo 'export QTDIR=/usr/lib64/qt5' >> ~/.bashrc

source ~/.bashrc

#### Установите RhoMobile gems:

sudo gem install rhodes-7.2.gem sudo gem install rhoconnect-client-7.2.gem

# Установка RhoMobile на Rosa Linux (проверено на R11 EE 2016.1 Desktop)

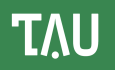

#### Скачайте два основных gems из RMS 7.3 или более свежей стабильной версии (7.3.x) <http://rhomobile.tau-platform.com/index.html>

#### Выполните следующие команды:

sudo urpmi git gcc gcc-c++ ruby ruby-devel libgmp-devel lib64gl-devel lib64glu-devel rpm-build lib64gmp-devel

sudo urpmi qt5-devel lib64qt5webenginecore-devel lib64qt5webenginewidgets-devel lib64qt5multimedia-devel libglfw-devel

grep -qxF 'export QTDIR=/usr/lib64/qt5' ~/.bashrc || echo 'export QTDIR=/usr/lib64/qt5' >> ~/.bashrc

source ~/.bashrc sudo ln -s /bin/tar /usr/bin/ta

\curl -sSL https://get.rvm.io | bash source /home/**user**/.rvm/scripts/rvm rvm install 2.5.8 rvm --default use 2.5.8

#### Установите RhoMobile gems:

gem install rhodes-7.2.gem gem install rhoconnect-client-7.2.gem

# Пример разработки на Rhodes

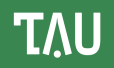

Сгенерируем наше простое приложение:

(подробности: http://docs.tau-platform.com/en/7.2/quide/creating a project):

\$ rhodes app MyApp

rhodes - утилита командной строки для генерации:

приложений, моделей, расширений.

Генерируемый код полностью работоспособный и можно сразу же собрать и запустить.

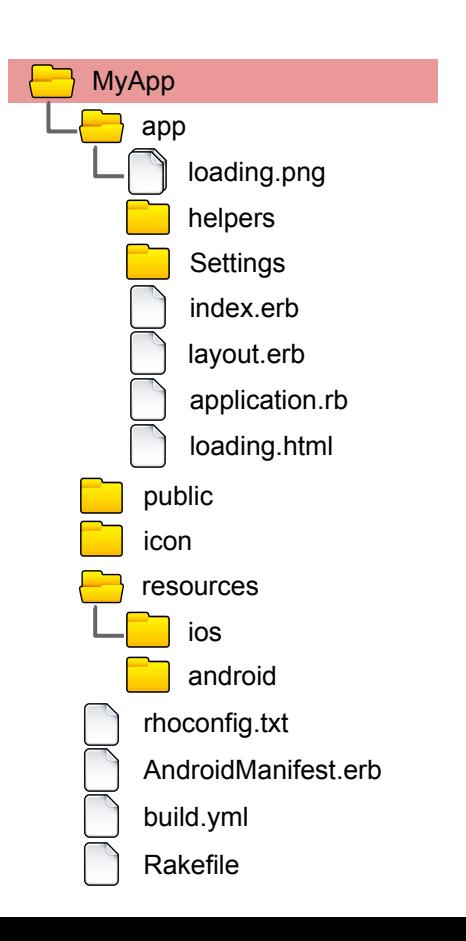

Мы получили МуАрр папку где содержится код приложения, ресурсы, настроечные файлы и т.п.

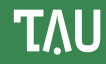

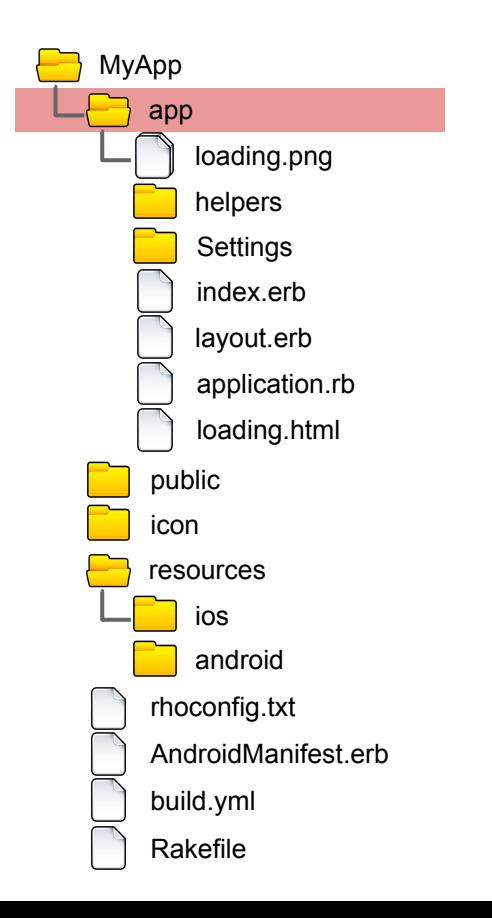

**"app"** содержит код приложения - **\*.rb** и **\*.erb** (шаблоны) файлы

Во время работы приложения эта папка непосредственно находится в корне локального HTTP сервера.

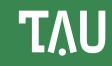

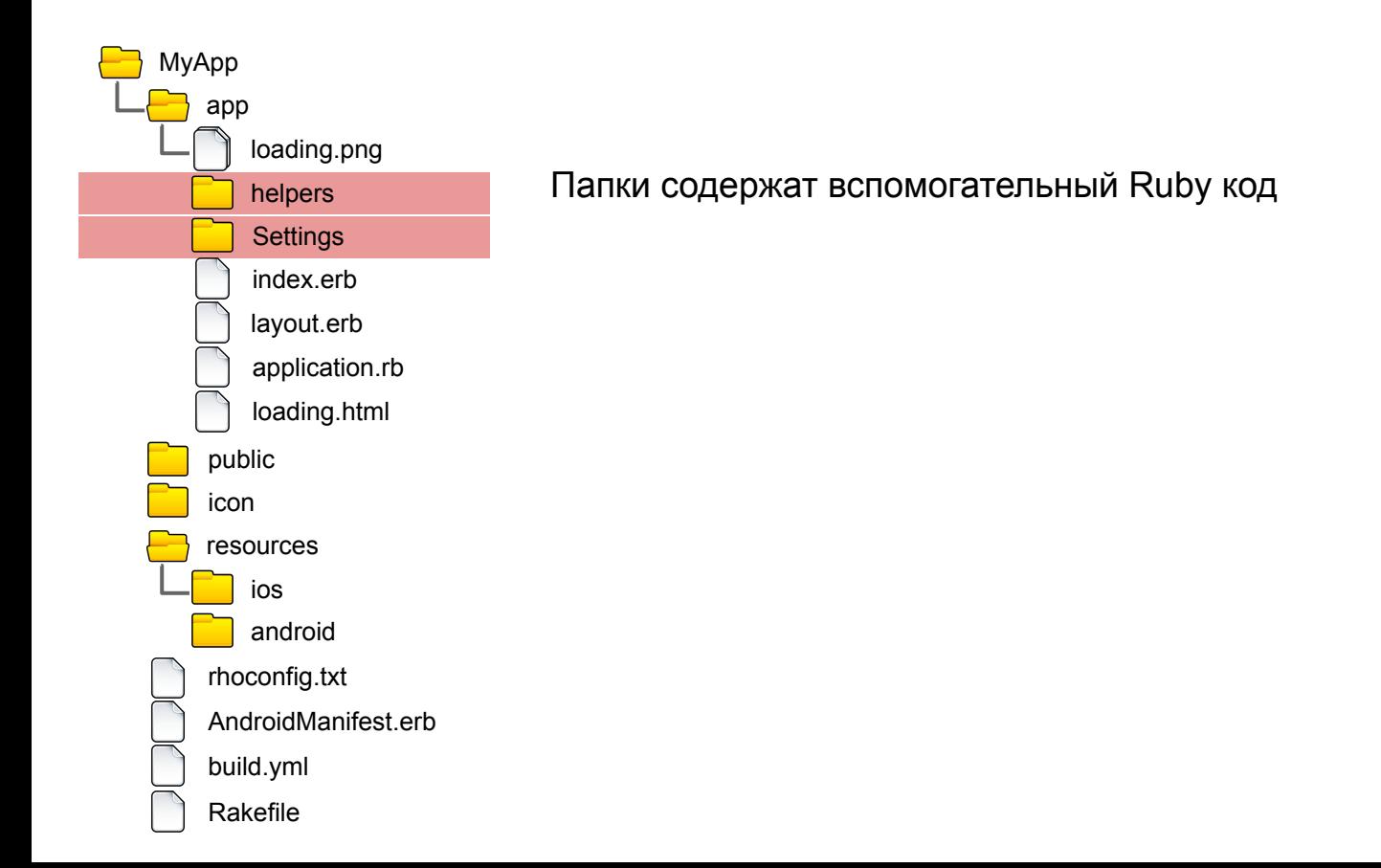

**TAU** 

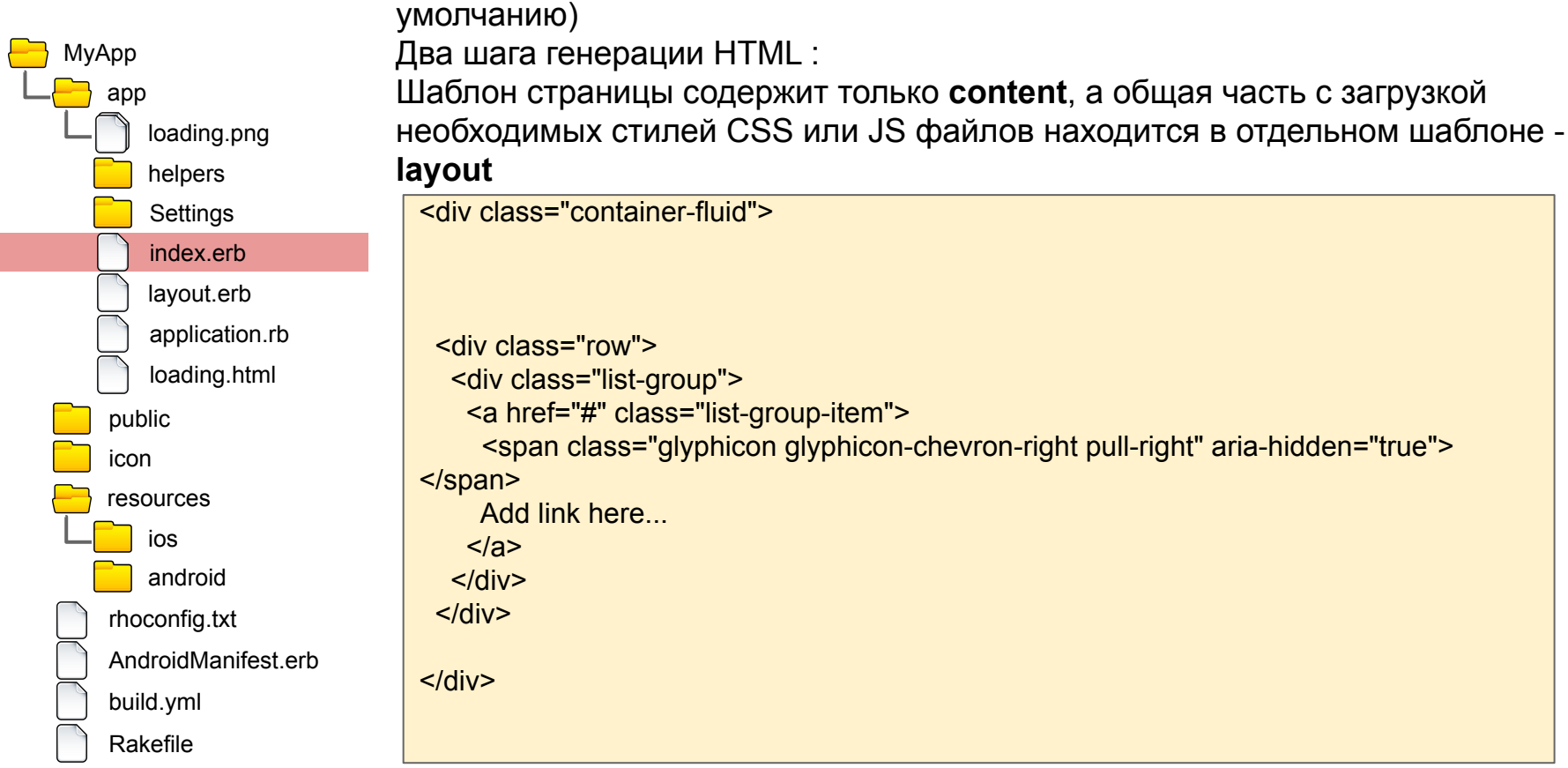

erb шаблон для index страницы (стартовая страница в приложении по

erb шаблон для всех страниц (может быть перекрыт в каждом контроллере)

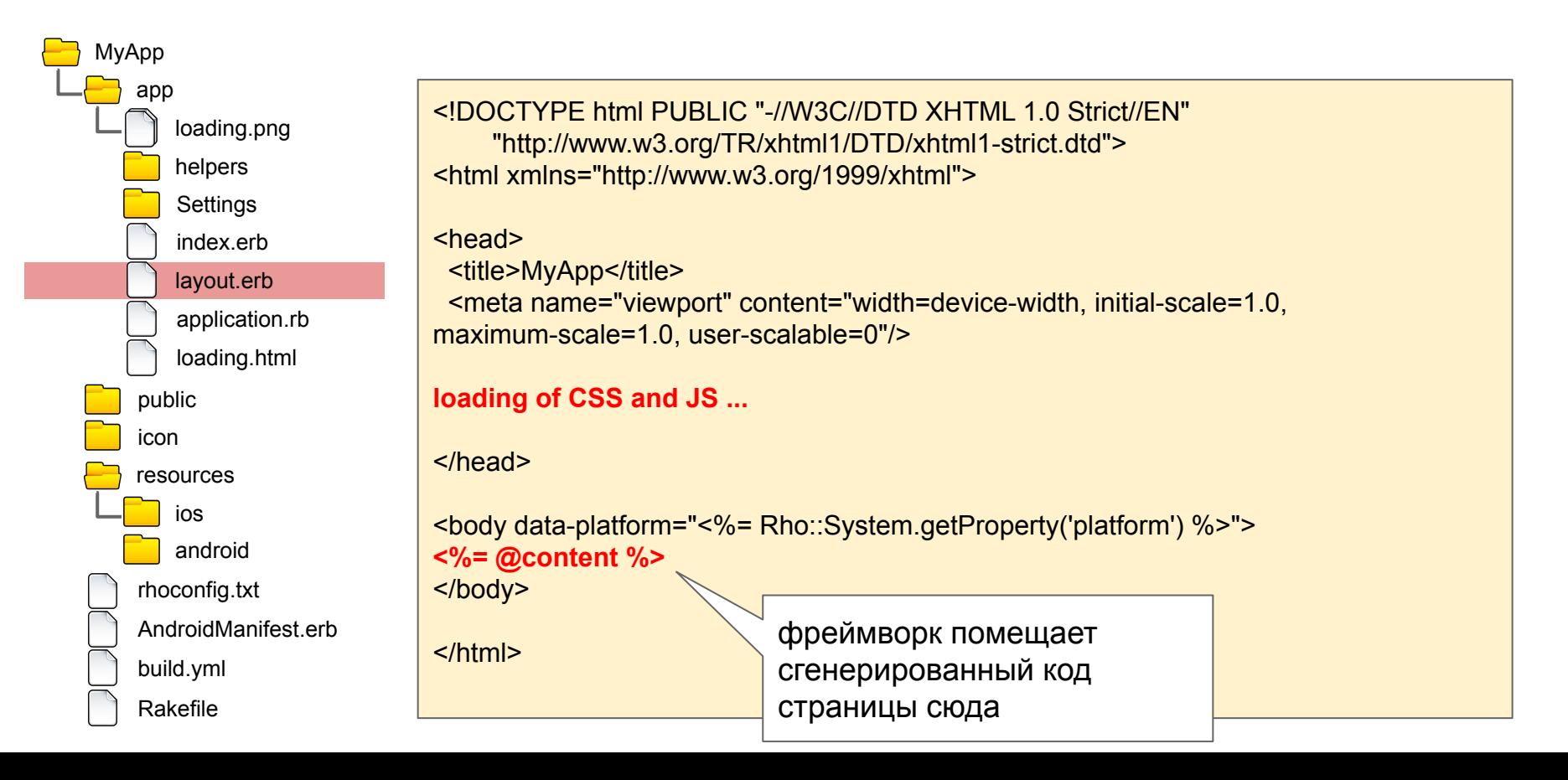

MyApp app loading.png helpers Settings index erb layout.erb application.rb loading.html public icon resources ios android rhoconfig.txt AndroidManifest.erb build.yml Rakefile

Класс с кодом обработчиков событий приложения - активация, деактивация  $M$  T.  $\Pi$ .

```
require 'rho/rhoapplication'
class AppApplication < Rho::RhoApplication
 def initialize
  # Tab items are loaded left->right, @tabs[0] is leftmost tab in the tab-bar
  # Super must be called *after* settings @tabs!
  @tabs = nil
  #To remove default toolbar uncomment next line:
  #@@toolbar = nil
  super
 end
end
```
папка содержит статические файлы локального HTTP сервера: CSS, JS, ресурсы и т.п.

public

**CSS** 

images

jqmobile

jquery

js

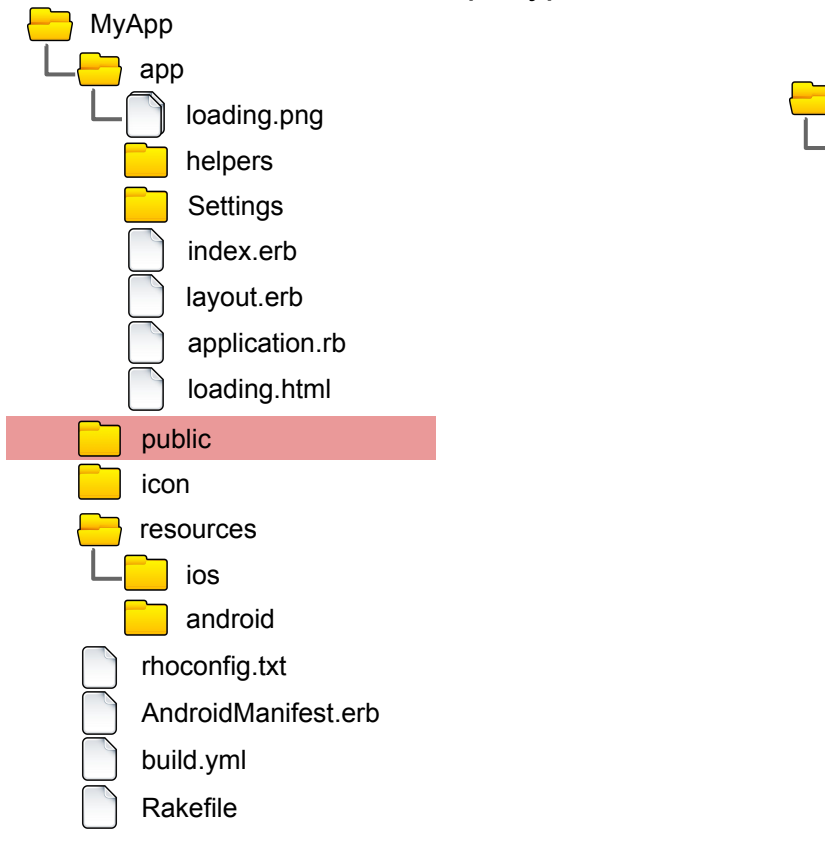

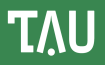

Папка содержит ресурсы необходимые для создания приложения для платформ - иконки, изображения, иные ресурсы.

Подробнее в документации:

http://docs.tau-platform.com/en/7.3/quide/app\_icon\_splash

http://docs.tau-platform.com/en/7.3/quide/build\_ios

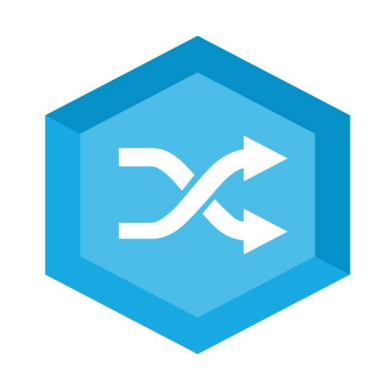

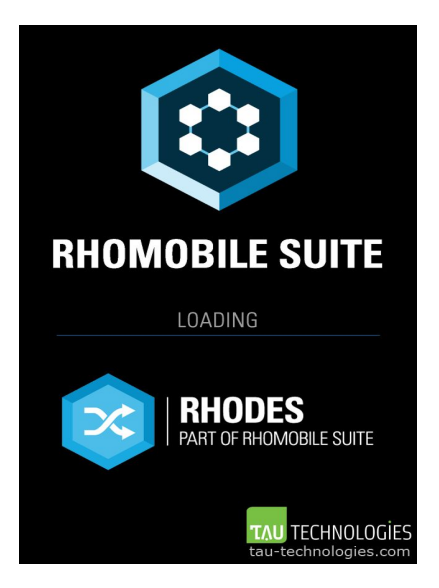

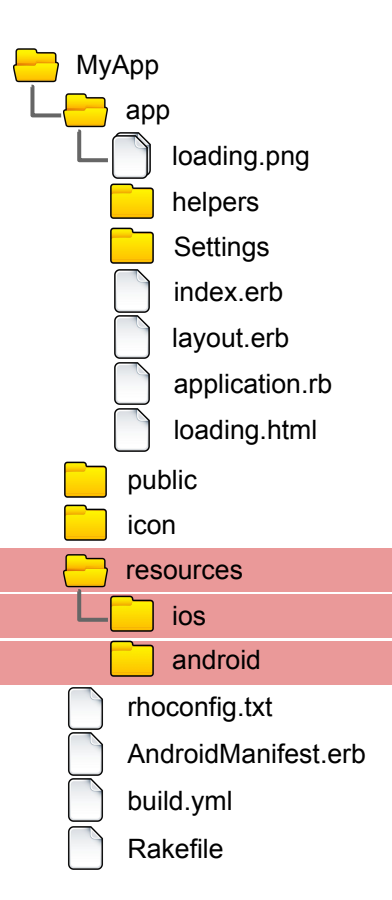

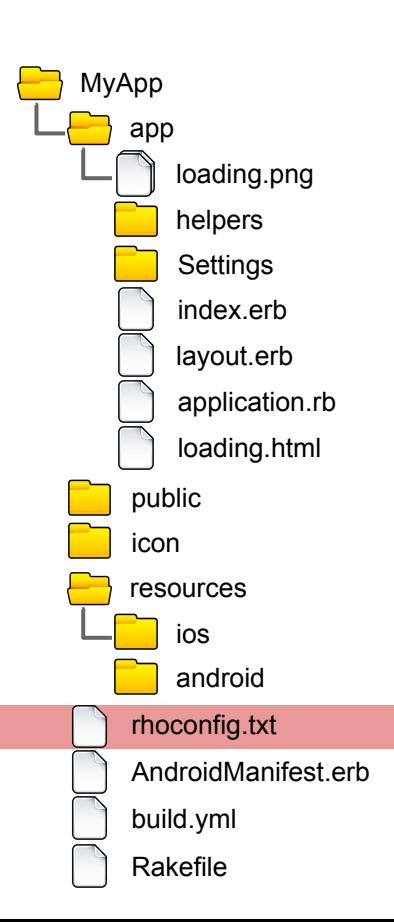

Конфигурационный файл приложения - используется во время работы приложения

```
# startup page for your application
start path = '/app'
```

```
options path = '/app/Settings'
```
# Rhodes log properties MinSeverity  $= 1$ LogToOutput = 1 MaxLogFileSize=50000 logserver = 'http://rhologs.heroku.com' logname='MyApp'

```
syncserver = "
sync poll interval=0
```
 $\sim 10$ 

Шаблон манифеста для Android. Подробнее в документации: http://docs.tau-platform.com/en/7.3/quide/build android

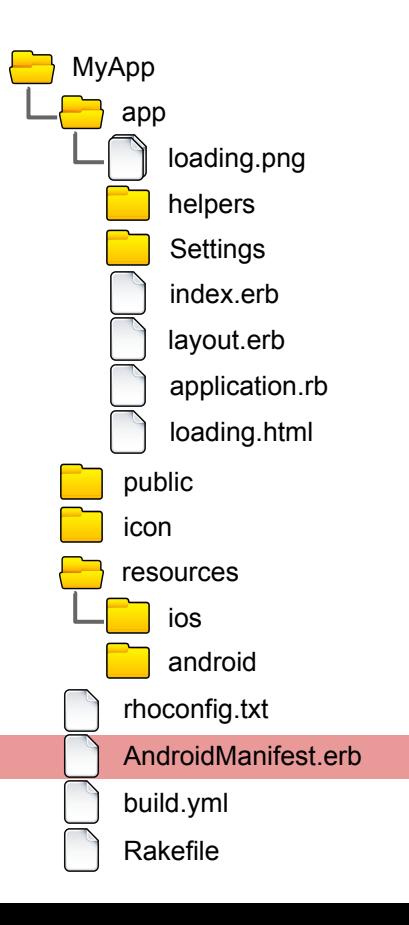

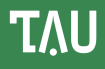

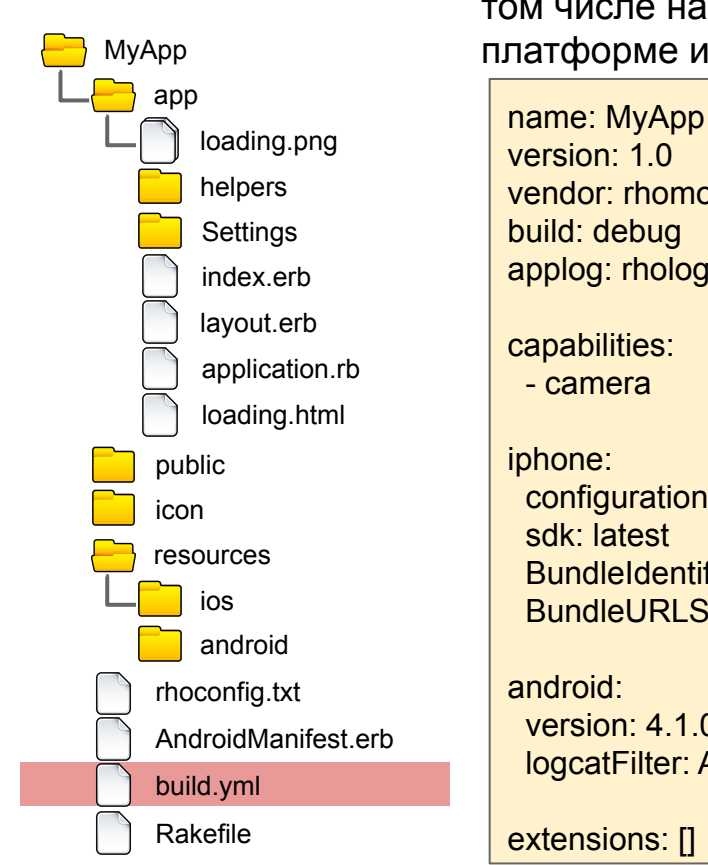

Конфигурация сборки - настройки используемые для сборки приложения, в том числе настройки доступа к разным возможностям на конкретной платформе и настройка специфичных параметров

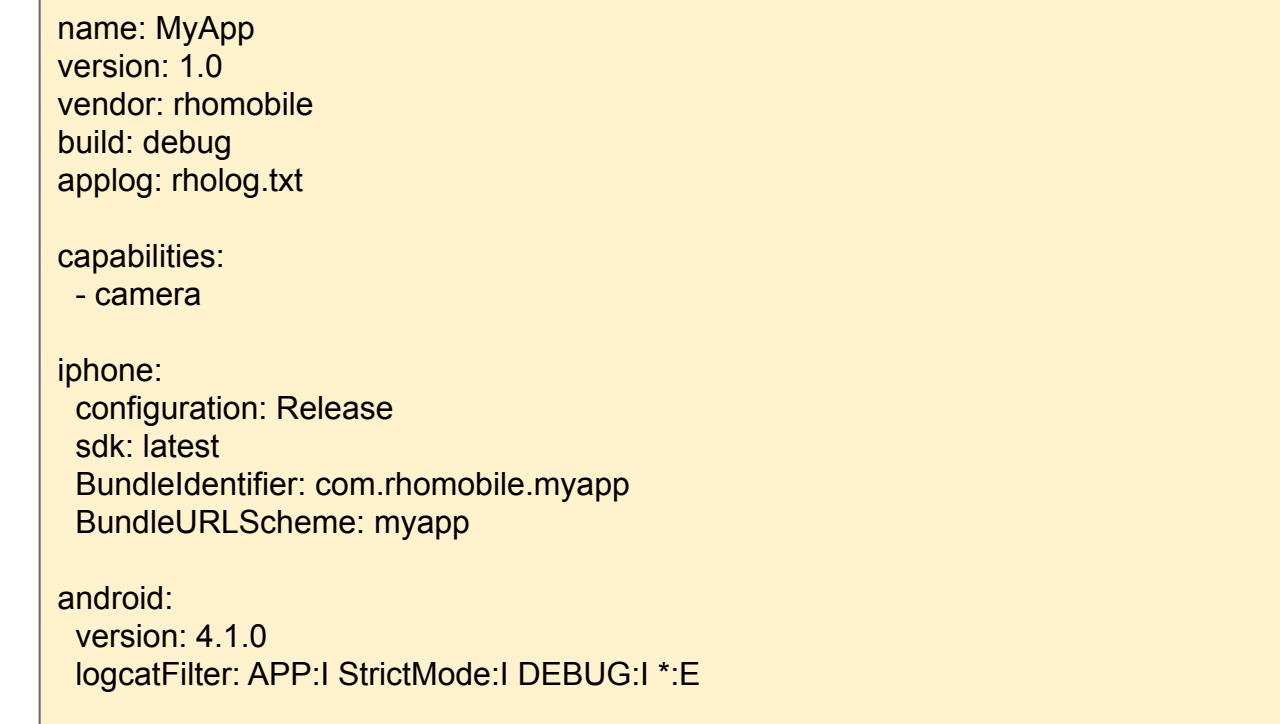

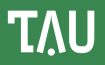

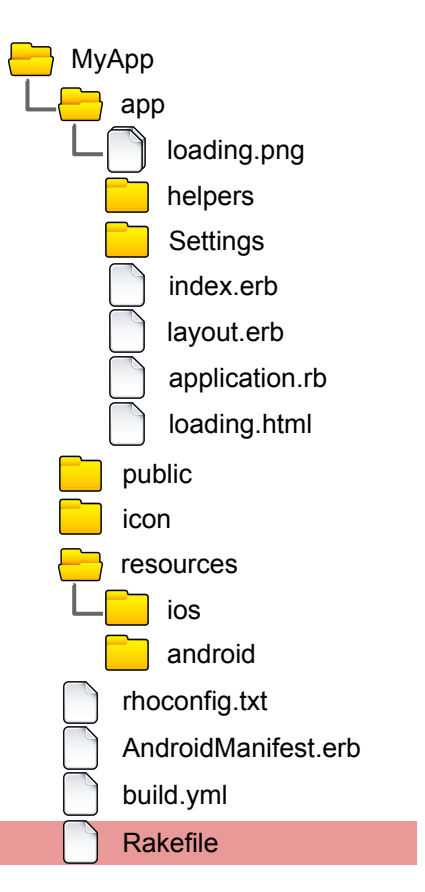

Стандартный Ruby скрипт для запуска rake (Ruby решение для сборки и конфигурирования сборки - используется в RhoMobile для сборки приложения) команд (build, run, etc.)

Давайте добавим в наше приложение базу данных и модель для работы с ней - Rhodes генератор добавит все необходимые файлы включая шаблоны страниц для работы с базой и необходимый код контроллера - все это просто образец - разработчик может просто создать это сам или менять созданный генератором код.

(подробнее: http://docs.tau-platform.com/en/7.3/quide/rhom ruby)

запустите Rhodes генератор из папки приложения:

\$ rhodes model Product name, brand, price

В данном случае мы добавляем модель Product с тремя полями name, brand, price

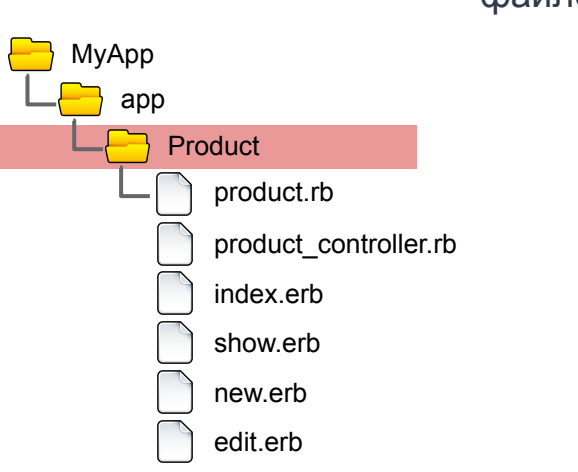

В папке **app** добавился новый каталог: **Product** внутри которого несколько файлов

### **TAU**

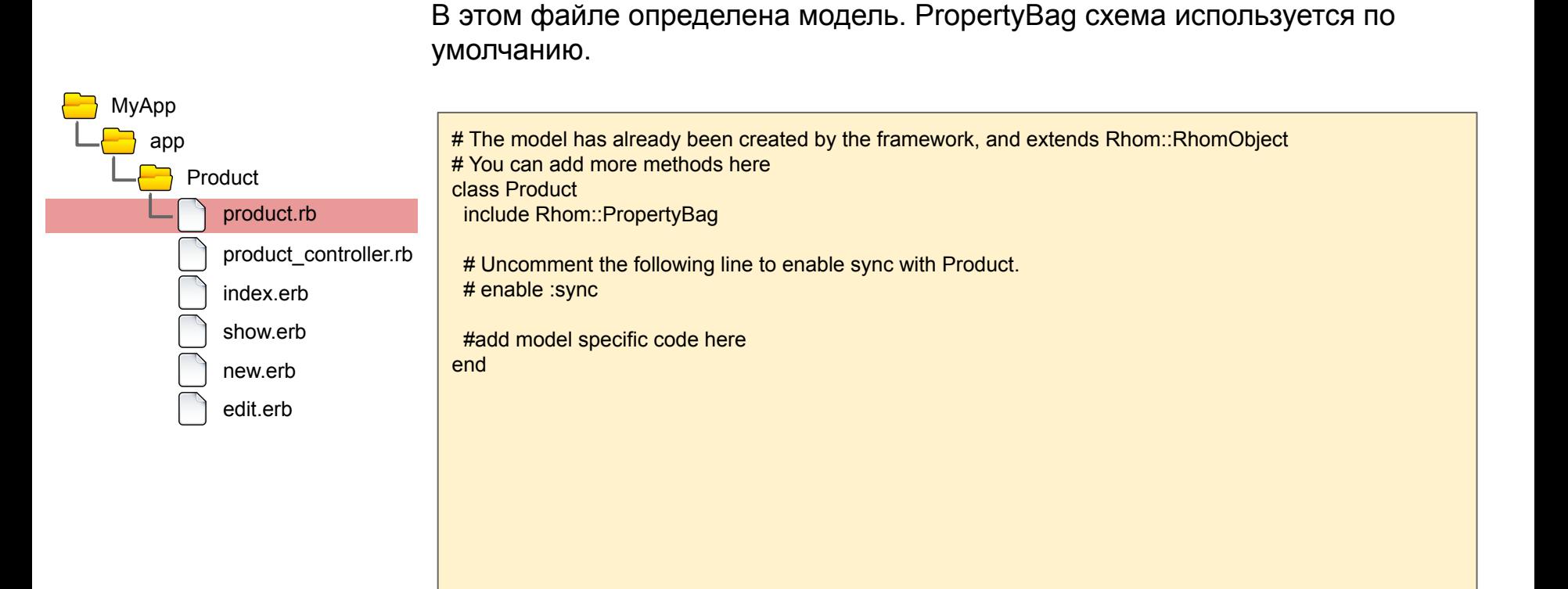

### Рассмотрим сгенерированный код

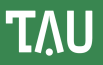

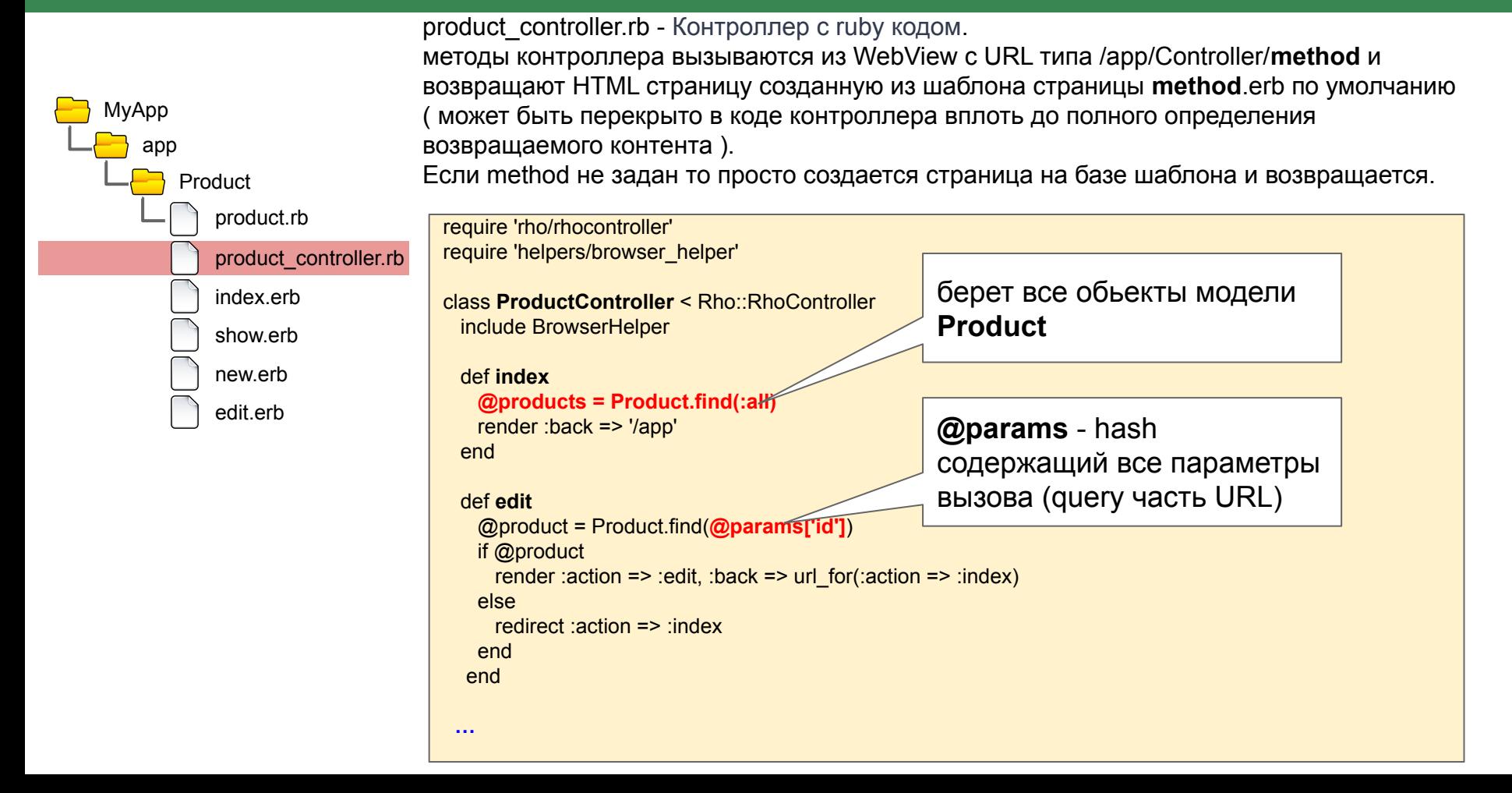

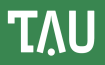

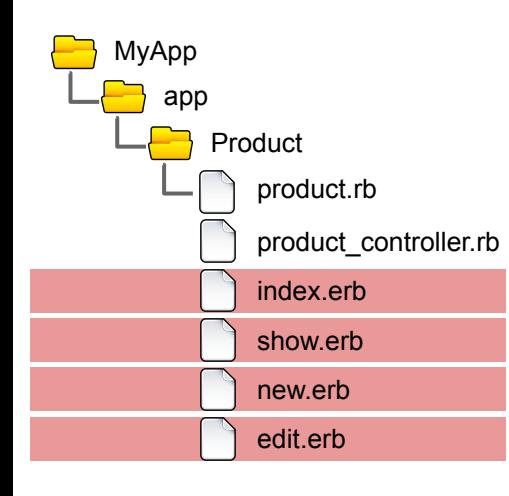

Набор views - erb шаблоны для генерации базовых страниц для работы с моделью.

index.erb страница по умолчанию. Код метода index контроллера также вызывается, когда локальный сервер получает запрос типа /app/Controller/

<div class="container-fluid">

<div class="row page-title">

 $\langle$ div $\rangle$ 

<div class="row"> <div class="list-group"> <% @products.each do |productl перебор всех объектов модели и генерация ссылок чтобы открыть/редактировать каждый обьект

<a href="<%= url for :action => :show, :id => product.object %>" class="list-group-item"> <span class="glyphicon glyphicon-chevron-right pull-right" aria-hidden="true"></span>  $\frac{9}{6}$  product.name %>  $\langle$ /a>

 $<\frac{9}{6}$  end  $\frac{9}{6}$  $\langle$ div $\rangle$  $\langle$ div $\rangle$ 

 $\langle$ div>

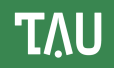

Последнее изменение - меняем наш стартовый URL в rhoconfig.txt на адрес страницы модели Product, чтобы на старте приложения мы сразу оказались на странице работы с этой моделью:

# startup page for your application start path = '/app/Product'

# Запуск/сборка приложениā

Что такое rake

Для сборки, запуска и прочих действий с приложением, RhoMobile использует утилиту rake. Поэтому в папке приложения находится файл Rakefile - это скрипт-точка входа в основной скрипт RhoMobile. Сама утилита в виде пакета для ruby (gem) обычно уже установлена вместе с ruby, чтобы поставить вручную надо выполнить(необходим ruby): gem install rake

Для запуска команд используется синтаксис: rake command [parameters]

Например (запуск приложения на iOS симуляторе):

#### rake run:iphone

или (запуск приложения на присоединенном Android устройстве): rake run:android:device

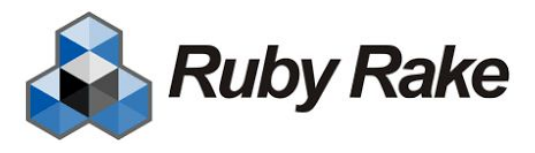

Rake - инструмент для автоматизации сборки программного кода, написанный на Ruby, и применяющийся в основном для проектов на Ruby (но используется также и для проектов на других языках). Подобен SCons, Make и Apache Ant, но имеет несколько отличий, в частности, так называемые Rakefile (аналоги Makefile в утилите make) используют синтаксис Ruby Сайт - https://github.com/ruby/rake

### Запуск на iOS

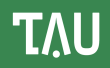

#### запуск на iPhone Simulator:

\$ rake run:iphone

Также можно сгенерировать XCode проект и работать с ним из XCode. Создание XCode проекта :

\$ rake rake build:iphone:setup\_xcode\_project

Созданный XCode проект :

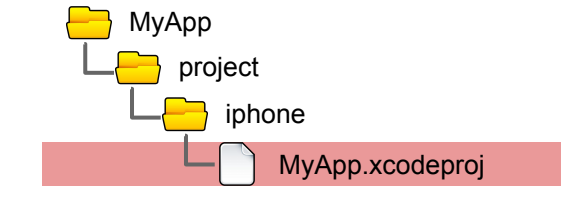

Подробнее: [http://docs.tau-platform.com/en/7.3/guide/build\\_ios](http://docs.tau-platform.com/en/7.3/guide/build_ios)

Запуск на Android Emulator:

\$ rake run:android

Сборка и запуск приложения на подсоединенном через USB кабель Android устройстве :

\$ rake run:android:device

Подробности: [http://docs.tau-platform.com/en/7.3/guide/build\\_android](http://docs.tau-platform.com/en/7.3/guide/build_android)

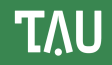

Настраиваем в Sailfish IDE (Qt creator) новое устройство, вписывая ip и ssh пароль. Напоминаем что папки rhodes, rhoconnect-client и приложения находится в домашней директории !

Чтобы настроить пути в приложении, отредактируйте конфигурационный файл приложения **build.yml**

путь к rhodes:

#### **sdk: /path/rhodes**

путь к rhoconnect-client:

#### **paths:**

 **extensions: ["path/rhoconnect-client/ext"]**

Запуск приложения на устройстве:

\$ rake run:sailfish:device

Создание установочного пакета

\$ rake device:sailfish:production

Подробнее: [http://docs.tau-platform.com/en/7.3/guide/build\\_sailfish](http://docs.tau-platform.com/en/7.3/guide/build_sailfish)

Запуск приложения:

\$ rake run:linux

Создание установочного пакета приложения (кроме Rosa Linux)

\$ rake device:linux:production

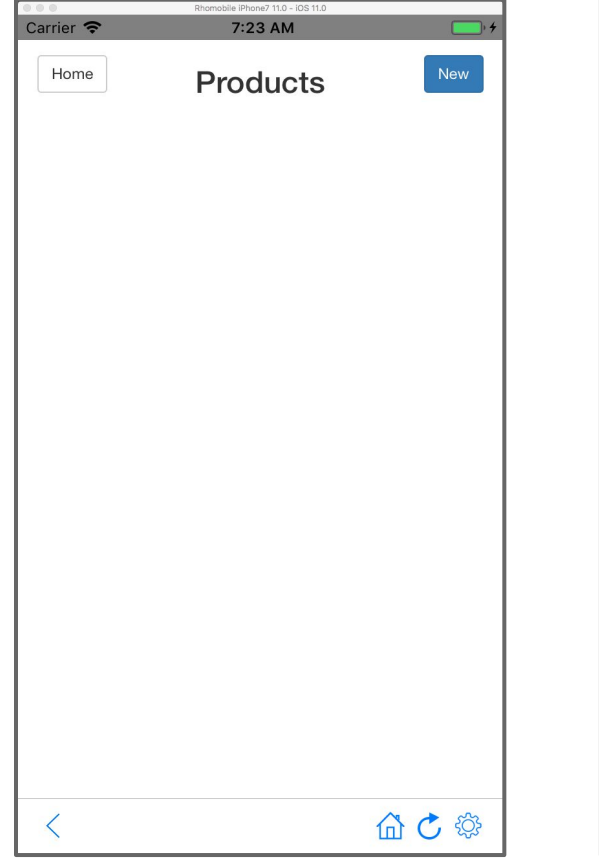

### Скриншоты приложения:

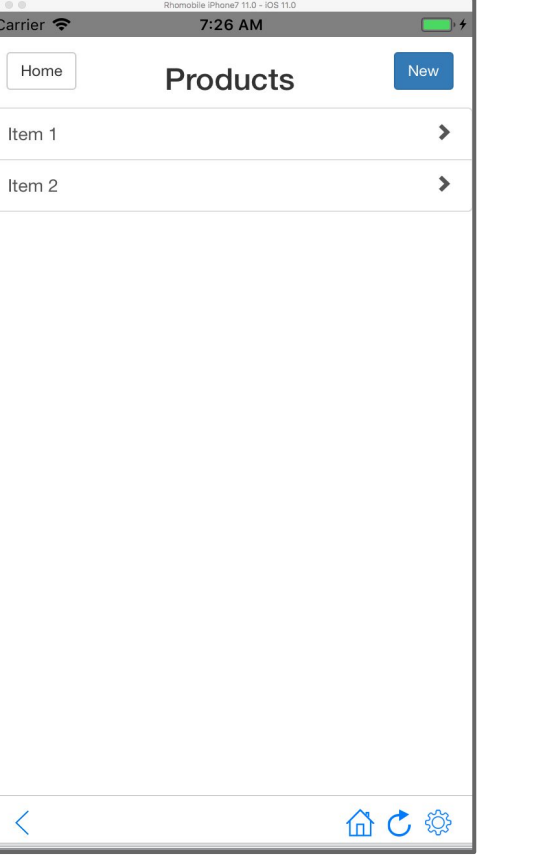

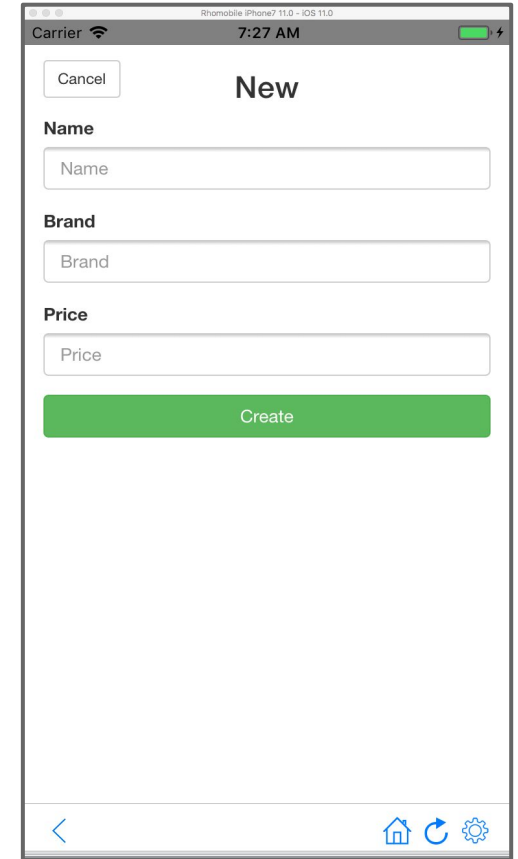

#### Дополнительно:

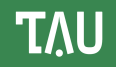

Стандартное APi : <http://docs.tau-platform.com/en/7.3/guide/apisummary>

Работа с удаленным сервером через RestAPI из Ruby и JS кода в Rhodes : http://docs.tau-platform.com/en/7.3/quide/web\_services

Как подключать сторонние GEM-ы в Rhodes приложение : [http://docs.tau-platform.com/en/7.3/guide/ruby\\_extensions](http://docs.tau-platform.com/en/7.3/guide/ruby_extensions)

Как создавать нативные расширения для Rhodes приложения : [http://docs.tau-platform.com/en/7.3/guide/native\\_extensions](http://docs.tau-platform.com/en/7.3/guide/native_extensions)

Как легко и просто синхронизировать локальную базу данных с базой на удаленном сервере при помощи решения RhoConnect:

<http://docs.tau-platform.com/en/7.3/guide/synchronization>

Дополнительные примеры приложений : <https://github.com/tauplatform/rhodes-system-api-samples> <https://github.com/tauplatform/kitchensinkRuby> <https://github.com/tauplatform/inventoryDemo-mobileApp> <https://github.com/tauplatform/kitchensinkJS> <https://github.com/tauplatform/universal-push-example>

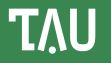

На нашем сайте размещена подробная информация, документация, форум и т.п.

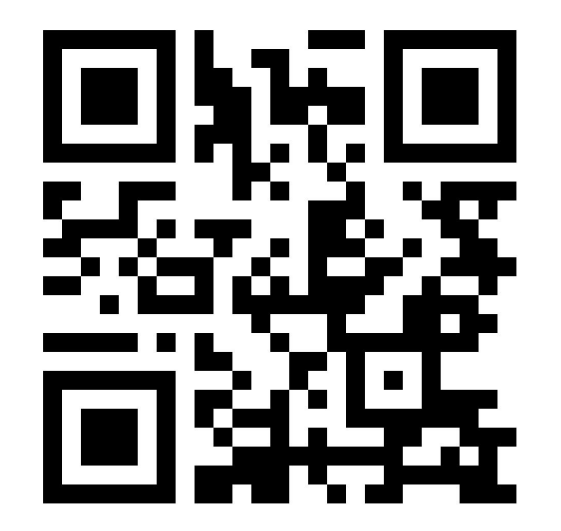

<http://tau-platform.com>